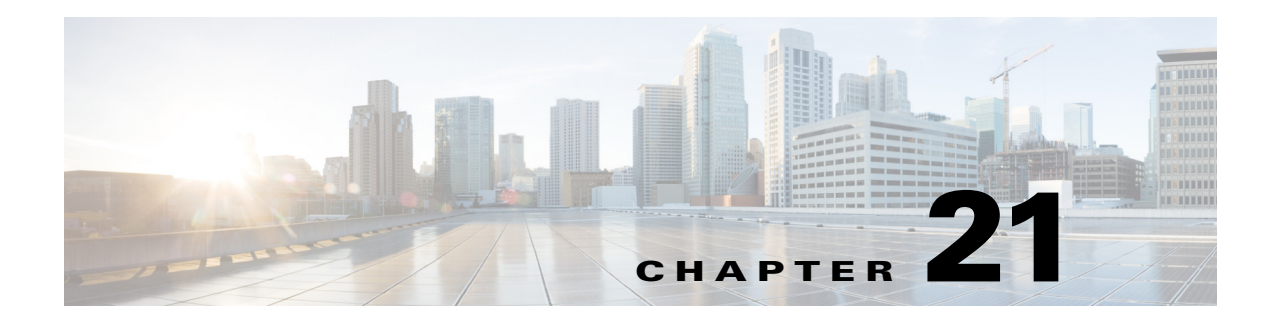

# **Storm Control**

This chapter describes how to identify and resolve the problems related to Storm control.

This chapter includes the following sections:

- [Information About Storm Control, page 21-1](#page-0-0)
- **•** [Troubleshooting Storm Control, page 21-1](#page-0-1)

## <span id="page-0-0"></span>**Information About Storm Control**

You can use the traffic storm control feature to prevent disruptions from a broadcast, multicast, or unknown-unicast traffic storm.

## <span id="page-0-1"></span>**Troubleshooting Storm Control**

This section describes the different types of troubleshooting commands to debug Storm Control:

- **•** [Troubleshooting VSM Commands, page 21-1](#page-0-2)
- **•** [Troubleshooting VEM Commands, page 21-1](#page-0-3)
- **•** [Debugging Storm Control on a VEM, page 21-2](#page-1-0)

#### <span id="page-0-2"></span>**Troubleshooting VSM Commands**

Displays the detailed storm control statistics on an interface:

- **• show storm-control statistics interface** *interface-type module-number/port-number*
- **• show storm-control statistics module** *module-number*

### <span id="page-0-3"></span>**Troubleshooting VEM Commands**

Displays all the statistics related to broadcast, multcast and unknown unicast traffic:

**• vemcmd show storm stats**

Displays the configured storm rate on a Virtual Ethernet Module (VEM):

**• vemcmd show storm-rate ltl <ltl>**

Displays the storm control status of whether the port is dropping or allowing traffic on a VEM.

**• vemcmd show storm status**

## <span id="page-1-0"></span>**Debugging Storm Control on a VEM**

You can debug storm control on a VEM.

- **Step 1** vemlog clear.
- **Step 2** vemlog start.
- **Step 3** vemlog debug sfstormcontrol all.
- **Step 4** vemlog show all.